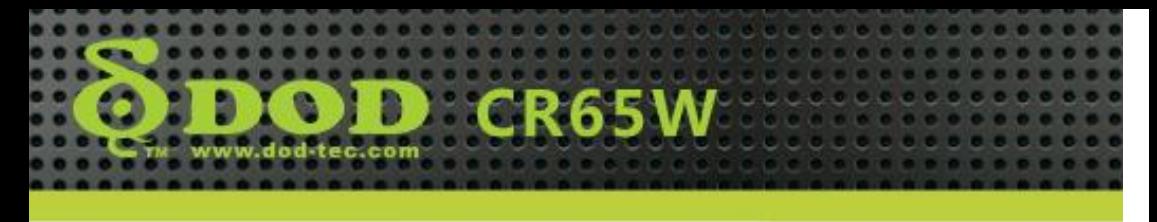

#### **מדריך התקנת החומרה**

תודה לכם על שרכשתם את המוצר של החברה שלנו, אנא מלאו אחר ההוראות הבאות על מנת להקפיד שתשתמשו במכשיר נכונה.

מוצרי החברה שלנו מורכבים מהחומרים הטובים ביותר על מנת שנוכל לספק ללקוחותינו את התוצר האיכותי ביותר ואת איכות התמונה הטורה ריותר.

# **הערות בעת ההקלטה**

- .1 הקלטה במכונית שאין לה ציפוי שמשות תבטיח את איכות התמונה הטובה ביותר.
- .2 אנא הקפידו ששמשות המכונית יהיו נקיות על מנת שלא להשפיע לרעה על איכות הצילום.
- .3 אם מגבי השמשה אינם יכולים לנקות את השמשה, אנא החליפו אותם בחדשים, שכן אז איכות התמונה בימים גשומים תושפע לרעה.
- .4 איכות התמונה תהיה טובה יותר אם תצלמו ביום שמשי, אולם יש לשים לב שאז התאורה האחורית של התמונה תהיה חשוכה יותר; זוהי התגובה הטבעית בצילום כשחיישני התמונה פונים למקור האור ישירות.
- .5 על מנת להציג את הווידאו והשמע באיכות טובה יותר, מומלץ להשתמש בנגנים הבאים להצגת הווידאו: Storm Video, .QuickTime Player ,Windows Media Player
- .6 אף על פי שמוצר זה עבר בדיקות בתנאי שינוי טמפרטורה, על מנת להבטיח שיישמור על אורך חייו הממושך, אנא הקפידו בימי הקיץ החמים, לאחסן את המכשיר במקום קריר כשאינו נמצא בשימוש.

היבואן: נטתיק

## **מבנה המוצר**

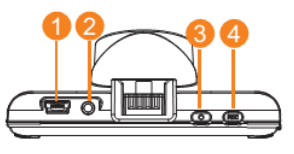

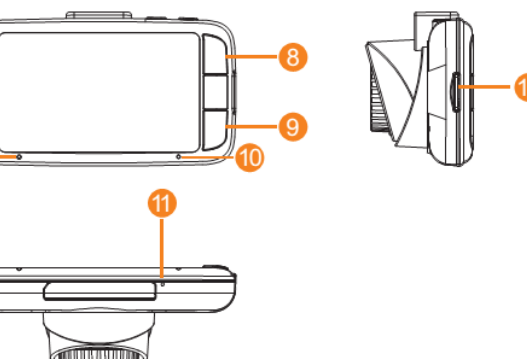

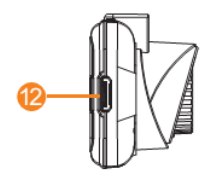

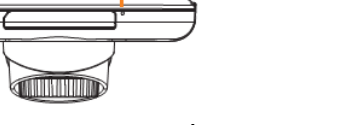

- מחבר USB  $\lambda$  מטען לרכב  $1$
- .2 יציאת שמע \ וידאו )AV)
	- .3 מתג הפעלה
- .4 הקלטת וידאו \ מצלמה \ אישור
	- .5 ניווט מעלה
		- .6 ניווט מטה
			- .7 מיקרופון
- .8 כפתור תפריט \ נעילת קבצים בחירום SOS
- .9 תצורה \ מצב השתקה (לחיצה ארוכה)
	- .11 נורית מחוון מצב ההפעלה
		- .11כפתור אתחול
		- .12מחבר יציאת HDMI
- .13חריץ כרטיס זיכרון SD-Micro

#### **התקנה וקיבוע**

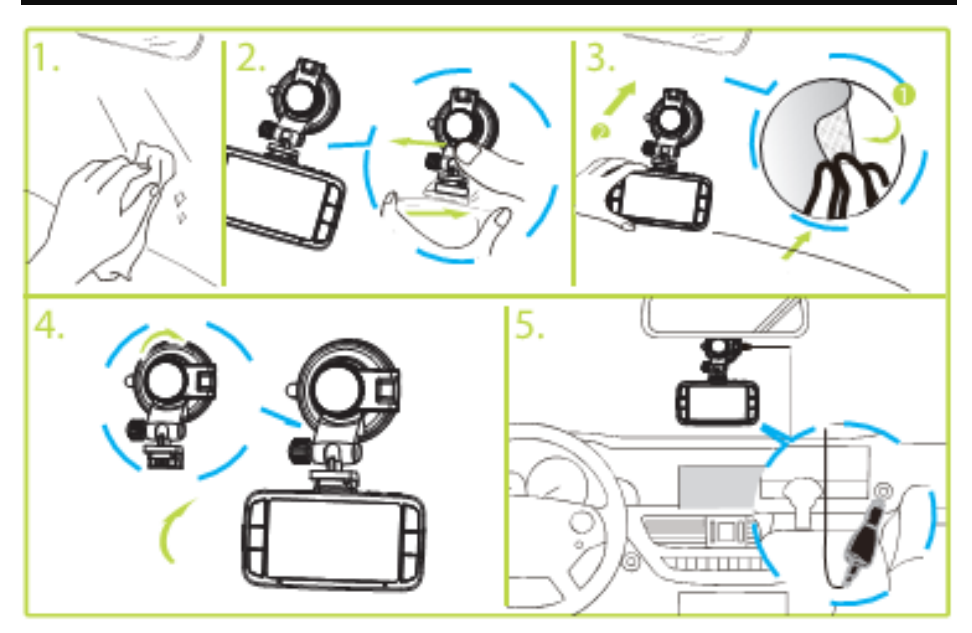

- .1 הכניסו את כרטיס הזכרון לחריץ כרטיס ה-SD בכיוון המתאים ואז השתמשו בזרוע כדי לקבע את המכשיר בתוך המכונית.
- .2 בעת השימוש בזרוע התלויה, הקפידו לבחור את המיקום של הזרוע בחוכמה. אין למקם את המכשיר במקום אשר יחסום את שדה הראיה של הנהג או שישפיע על פעילותן של כריות האוויר ברכב.
- .3 אם יש כתמים, טביעות אצבע או לכלוך מכל סוג אחר על השמשה, מבחוץ או מבפנים, הקפידו לנגב אותם היטב לפני שתתקינו את המכשיר.

# **הפעלה \ כיבוי**

חברו את מטען הרכב של המכשיר למצת הסיגריות של הרכב והפעילו את המנוע. המכשיר יופעל באופן אוטומטי.

כאשר מנוע הרכב יכבה או אספקת החשמל למנוע תופסק מסיבה כלשהי לפרק זמן הארוך מעשר שניות, המכשיר ייכבה בתום עשר השניות באופן אוטומטי.

# **הערות לתשומת הלב**

- .1 אם מצת הסיגריות ברכב שלכם ממשיך לספק חשמל לאחר כיבוי המנוע, הקפידו לנתק את מטען הרכב של המכשיר לפני שתעזבו את הרכב.
- .2 השתמשו בכרטיס SD-Micro בעל קיבולת זכרון של לפחות 8 ג'יגה-בייט מדירוג 11 ומעלה.
- .3 מרגע שקובץ מסוים הופך מוגן, לא ניתן למחוק אותו בהקלטה מחזורית. המכשיר יכול להגן על 11 קבצים לכל היותר, כאשר הקובץ ה11- ייבחר להגנה תוסר ההגנה מהקובץ הישן ביותר שהוגן והוא יימחק בהקלטה המחזורית הבאה.

# **תפעול התוכנה**

## **הפעלה**

- .1 הכניסו את כרטיס הזכרון לחריץ.
- .2 חברו את מטען הרכב למצת הסגריות של הרכב מצד אחד ולמכשיר מצדו השני.
	- .3 הפעילו את מנוע הרכב.
- .4 עם הפעלת המנוע, המכשיר יופעל באופן אוטומטי ויתחיל להקליט.

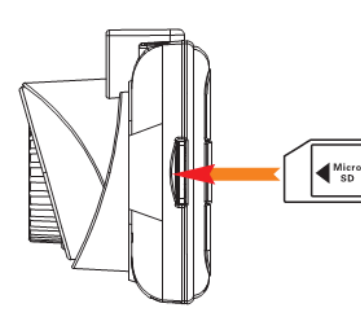

## **הקלטת תמונה**

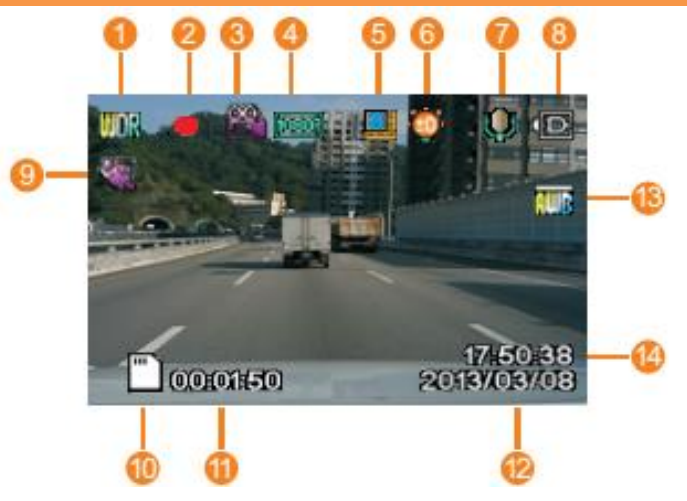

## **מצב המתנה**

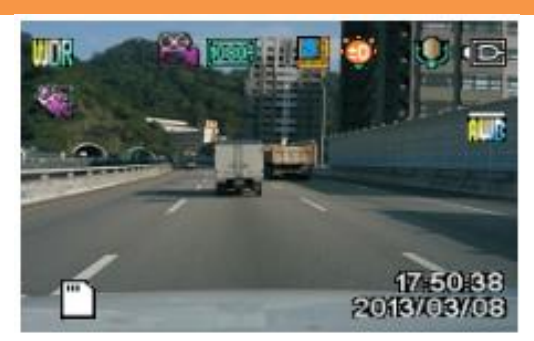

- .1 WDR( טווח דינמי רחב( פועל תמיד
	- .2 מקליט תמונה
	- .3 תצורת הקלטה
		- .4 רזולוציה
	- .5 הקלטות מחזוריות באורך של שלוש דקות
		- .6 חשיפה
- .7 מיקרופון
- .8 אספקת חשמל מחוברת
	- .9 זיהוי תנועה
	- .11סמליל כרטיס זכרון
	- .11משך זמן ההקלטה
		- .12תאריך
		- .13איזון לבן
			- $14.$ שעה

# **הגדרות הקלטה**

לאחר עצירת ההקלטה, לחצו על "תפריט" )MENU )על מנת להכנס לתפריט הגדרות ההקלטה. התפריט מכיל את האפשרויות הבאות:

- **WDR**: מפעיל או מנטרל את פונקציית הטווח הדינמי הרחב
	- **רזולוציה )Resolution)**: מגדיר את רזולוציית ההקלטה
		- **חשיפה )Exposure)**: מגדיר את זמן החשיפה
	- **איזון לבן )Balance White)**: התאמה לתאורת הסביבה
- **הקלטת שמע )Audio Record)**: מפעיל או מנטרל את פונקציית הקלטת השמע
- **חתימת תאריך )Stamp Date)**: מפעיל או מנטרל את פונקציית הותרת חתימת התאריך בוידאו
- **הקלטה מחזורית )Recording Loop)**: מגדיר את משך הווידאו שיוקלט בעת הקלטה מחזורית **או** מנטרל את פונקציית ההקלטת המחזורית
- **חיישן כבידה )sensor-G)**: מגדיר את מידת הרגישות של הגנת הקבצים על ידי חיישן הכבידה
- **זיהוי תנועה )Detection Motion)**: מפעיל או מנטרל את פונקציית ההקלטה בעת זיהוי תנועה
- **חותמת לוחית רישוי )Stamp Plate)**: יכול להציג את מספר הרישוי בווידאו
- **הגדרות סיסמה )Settings Password)**: הגדירו את תפעול המערכת והגנו על קבצי האבטחה בעזרת סיסמה.
- **סיבוב תמונה )Rotation Image)**: הפעילו \ נטרלו את תכונת סיבוב התמונה.

היבואן: נטתיק

#### **הגדרות מערכת**

אחרי שעצרתם את ההקלטה, לחצו על "תפריט" )MENU )פעמיים על מנת להכנס לתפריט הגדרות המערכת. התפריט מכיל את האפשרויות הבאות:

- **פירמוט )Format)**: משמש לפירמוט כרטיס הזכרון; הקפידו לגבות את הנתונים שלכם לפני פירמוט הכרטיס
- **שפה )Language)**: תמיכה במספר שפות; באפשרות זו תוכלו לבחור בשפה המתאימה להעדפותיכם
- **תאריך \ שעה )Time / Date)**: הגדרת התאריך והשעה הנוכחיים במערכת
- **תדירות )Frequency)**: התאימו את תדירות האור שבשימוש בסביבה
- **קולות צפצוף )Sound Beep)**: הפעלה או נטרול חיווי מצבי המערכת בעזרת צפצופים
- **שומר מסך )Saver Screen)**: מגדיר את זמן הכיבוי האוטומטי של המסך. לחלופין ניתן להגדיר שהתצוגה תמיד תשאר פעילה
- **תצורת טלוויזיה )Mode TV)**: תוכלו לעבור בין תצורת NTSC ל-PAL בתצורת הצגת וידאו
	- **גרסה )Version)**: בדיקת מספר הגרסה של המערכת
- **ברירות מחדל )Setting Default)**: איפוס כל ההגדרות בחזרה לברירות המחדל

#### **הצגת וידאו**

#### **תפעול הצגת הווידאו**

- .1 לאחר עצירת ההקלטה, לחצו על "תצוגה מקדימה" )PREVIEW ) לכניסה למסך תצורת הצגת הווידאו (video-play mode).
- .2 לחצו על מקשי הניווט מעלה ומטה כדי לבחור בווידאו שתרצו להציג.
	- .3 לחצו על "אישור" )CONFIRM )כדי להתחיל בהצגת הווידאו.
		- .4 לחצו על "אישור" שוב להשהיית התצוגה.

#### **מחיקת וידאו**

- .1 לאחר עצירת ההקלטה, לחצו על "תצוגה מקדימה" על מנת להכנס למסך תצורת הצגת הווידאו.
- .2 לחצו על מקשי הניווט מעלה ומטה כדי לבחור בווידאו שתרצו למחוק.
- .3 לחצו על "תפריט" )MENU )על מנת להכנס לתפריט. האפשרויות הזמינות הן מחיקת הווידאו הנבחר ( Delete the video ) או מחיקת כלל הקלטות הווידאו (Delete all).

# **הצגת הווידאו במחשב**

להלן דרישות החומרה המומלצות במחשב לצורך הצגת קבצי וידאו באיכות P,1080 31 תמונות לשנייה:

- .1 מעבד מרכזי: GHz 2.0 Duo 2 Core Intel או יותר
	- .2 כונן RAM DDRII: 2 ג'יגה או יותר
- .3 הכרטיס הגרפי תומך ביישומי 10 DirectX ומעלה

#### **תעודת אחריות מורחבת למוצרי DOD**

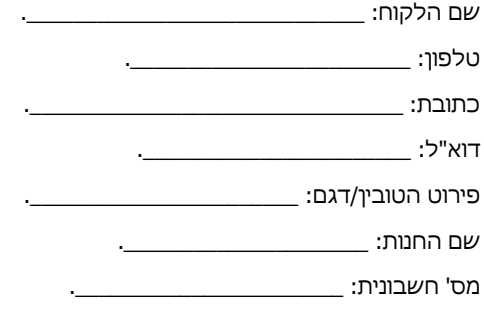

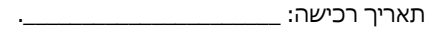

- .1 'נטתיק', עוסק מורשה מס' 311851342 מעניק אחריות לתקופה של שנתיים **)2(** למוצר שפרטיו רשומים בתעודה זו (להלן "תעודת אחריות"). האחריות תחל ביום הרכישה של המוצר ותהיה בתוקף אך ורק ברכישה ממשווק שהוסמך כמשווק מורשה של נטתיק.
- .2 נטתיק מתחייב לתקן ללא תמורה כל קלקול שהתגלה במוצר במהלך תקופת האחריות ולהחליף, במידה ויידרש את המוצר או כל חלק ממנו ללא כל תמורה, וזאת תוך 14 ימי עסקים מיום מסירתו לידיו.
- .3 במידה ותידרש החלפת חלקים לצורך התיקון, ייעשה שימוש בחלקים מקוריים וחדשים.
	- .4 נטתיק רשאי לדרוש תשלום עבור התיקון או החלפת המוצר או חלק ממנו במידה והקלקול במוצר נגרם כתוצאה מאחת הסיבות הבאות:
		- זדון או רשלנות של הצרכן.
		- שימוש במוצר בניגוד להוראות השימוש.
		- תיקון שנעשה במוצר בידי מי שלא הורשה לכך מטעם נטתיק.
			- כוח עליון שהתרחש לאחר מסירת המוצר לצרכן.
				- .5 האחריות אינה כוללת שבר או נזקים של קורוזיה.
				- .6 האחריות לא תחול במקרים של אובדן או גניבה.
				- .7 האחריות על סוללות ניתנת לתקופה של 6 חודשים בלבד.
- .8 בסיום הטיפול, נטתיק מתחייב למסור לידי הצרכן אישור בכתב ובו פירוט מהות התיקון או/ו ההחלפה.

כדי לקבל שירות ותמיכה במוצר, לרבות מימוש תעודת אחריות זו, יש לפנות לנטתיק בדרכים הבאות:

- טלפון: 18-6733383
- פקס: 173-7281416
- info@netik.co.il :ל"דוא